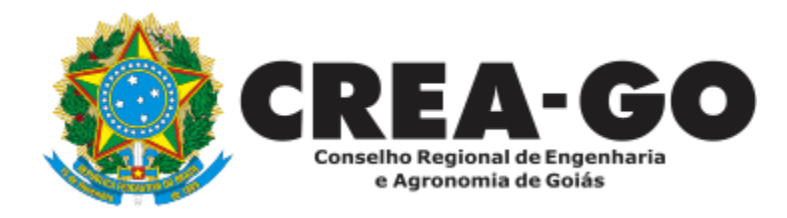

## **INCLUSÃO DE RESPONSÁVEL TÉCNICO / INTEGRANTE**

**Online** 

Este serviço deve ser requerido quando o profissional registrado no Crea-GO for contratado para compor o quadro técnico de uma pessoa jurídica, como responsável técnico (RT) ou integrante.

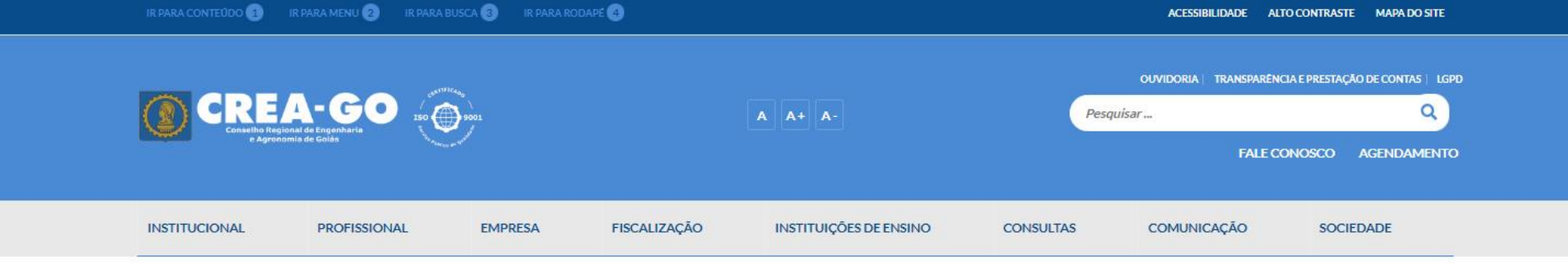

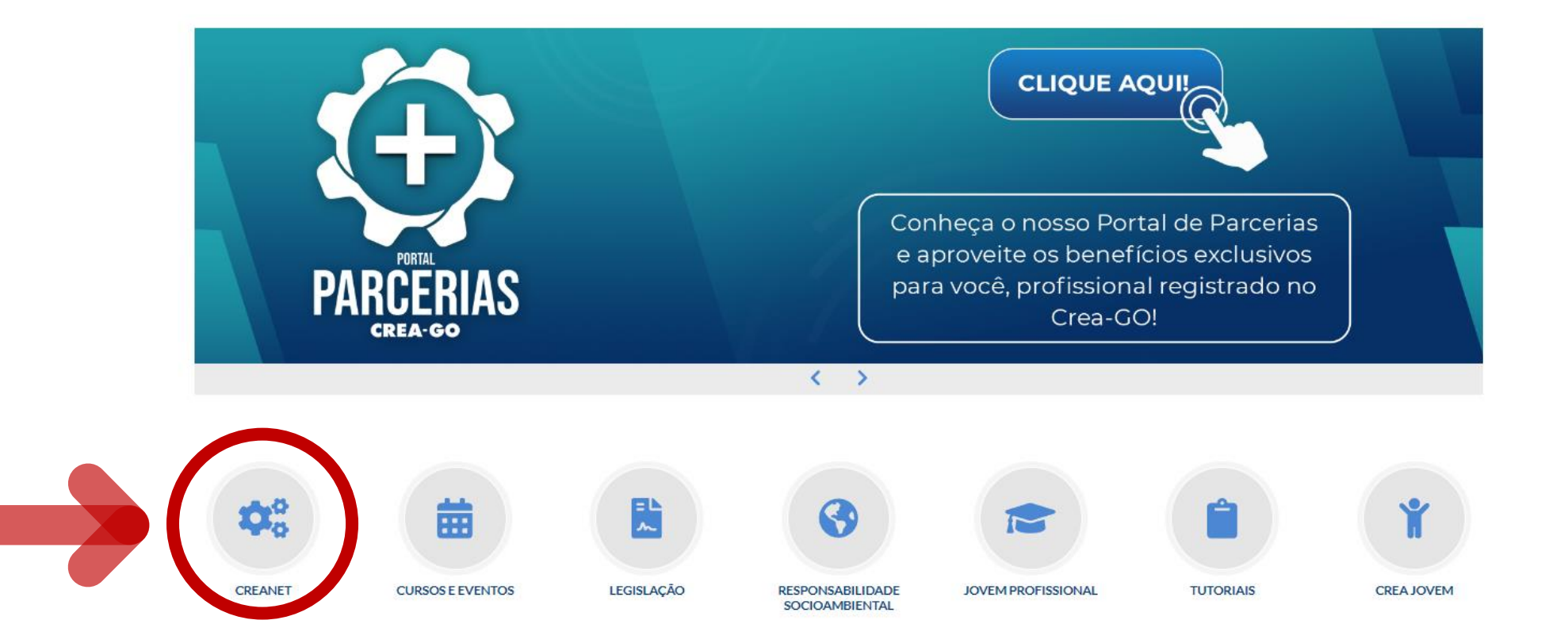

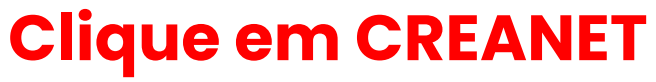

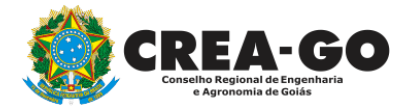

**Estamos online** 

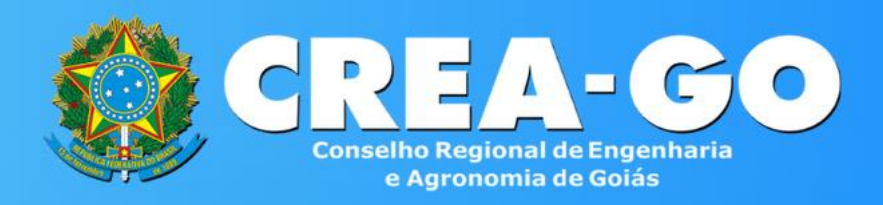

#### Login CREANET

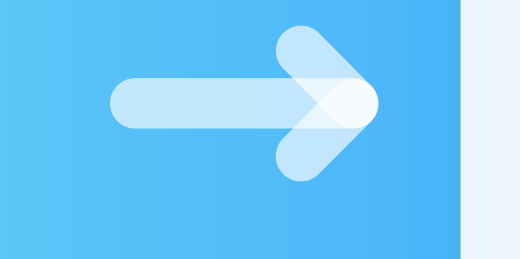

## **Informe o CPF e SENHA como profissional**

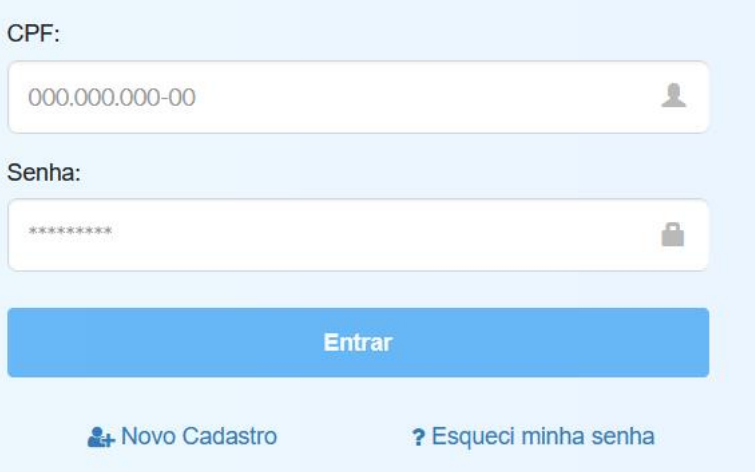

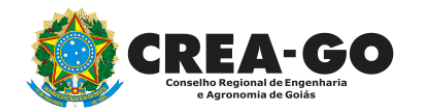

#### **CREA CREANET**

 $\bigotimes$  Inicio

1 Protocolos

**1** Meus dados

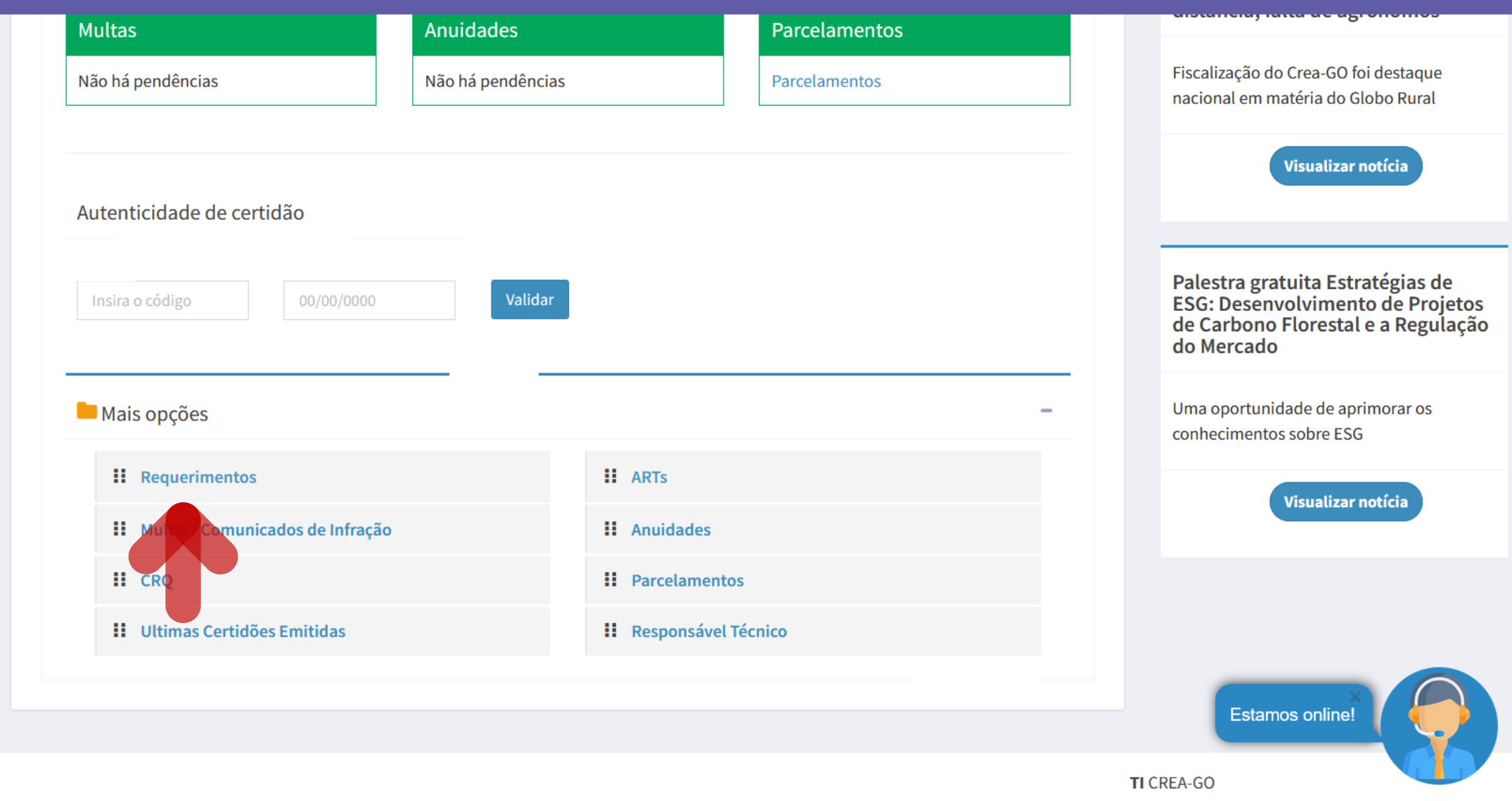

Em MAIS OPÇÕES, clique em<br>REQUERIMENTOS

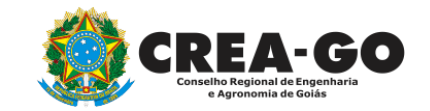

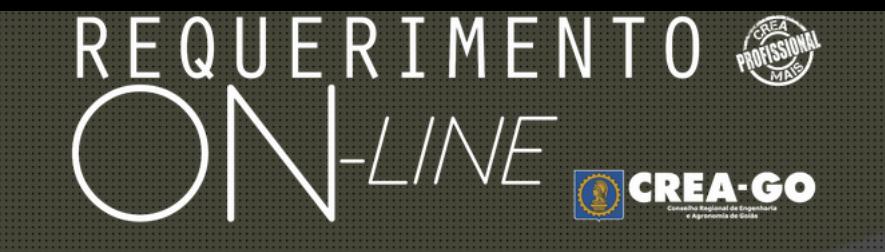

REQUERENTE:

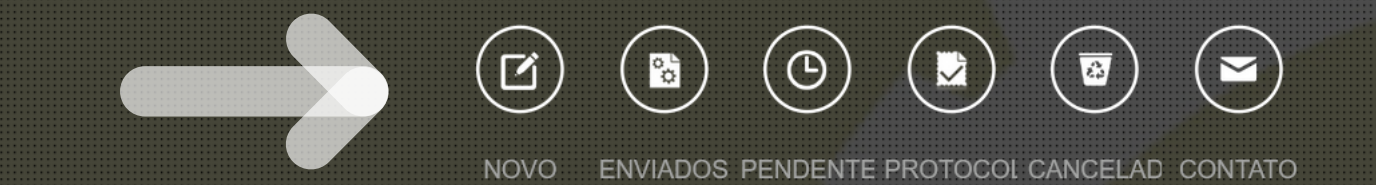

## **Clique em NOVO**

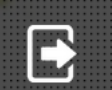

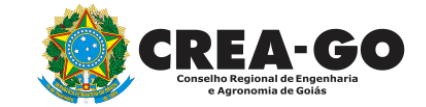

#### REQUERIMENTO OCREA-GOO  $\sum_{i=1}^{n}$  $=$ APRESENTACAO DE DIPLOMA **BAIXA DE RT POR PESSOA JURIDICA** CADASTRO DE REPRESENTANTE LEGAL DA PESSOA JURÍDICA CANCELAMENTO DE REGISTRO PROFISSIONAL A PEDIDO CANCELAMENTO DE VISTO DE PROFISSIONAL A PEDIDO CERTIDÃO DE ACERVO TÉCNICO CERTIDÃO DE OBRAS/SERVIÇOS ANOTADOS CERTIDÃO ESPECÍFICA DE GEORREFERENCIAMENTO ÷. CERTIDÃO ESPECÍFICA DE OBRAS CERTIDÃO ESPECÍFICA DE PROFISSIONAL CERTIDÃO NEGATIVA DE OBRAS/SERVIÇOS DEVOLUÇÃO DE TAXA **DIVERSOS - PROTOCOLO** EXPEDIÇÃO DE CARTEIRA INCLUSÃO DE RESPONSAVEL TECNICO/INTEGRANTE **INCLUSÃO DE CURSO** INTERRUPÇÃO DE REGISTRO DE PROFISSIONAL LIBERAÇÃO DE ART ÷. ÷ PRORROGAÇÃO DE CARTEIRA PROVISÓRIA REATIVAÇÃO DE REGISTRO DE PROFISSIONAL REVISÃO DE ATRIBUIÇÕES SEGUNDA VIA DE CARTEIRA

Tecnologia da Informação do CREA-GO

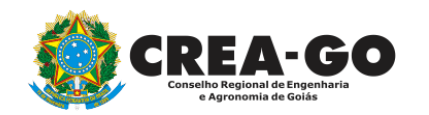

## **Clique em INCLUSÃO DE RESPONSAVEL TECNICO/INTEGRANTE**

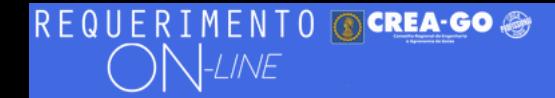

#### **FULANO BELTRANO DA SILVA TESTE - TESTE/D-GO**

#### Inclusão de Responsavel Tecnico/Integrante

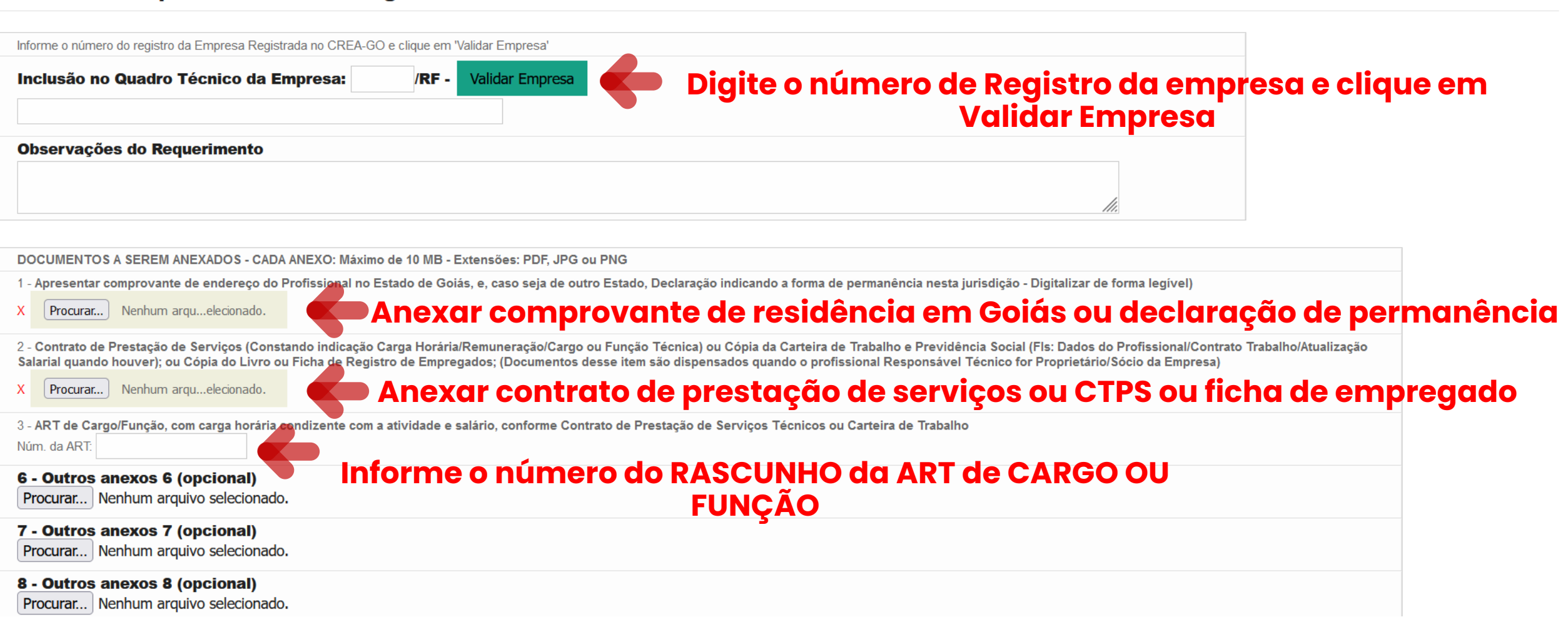

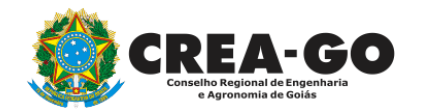

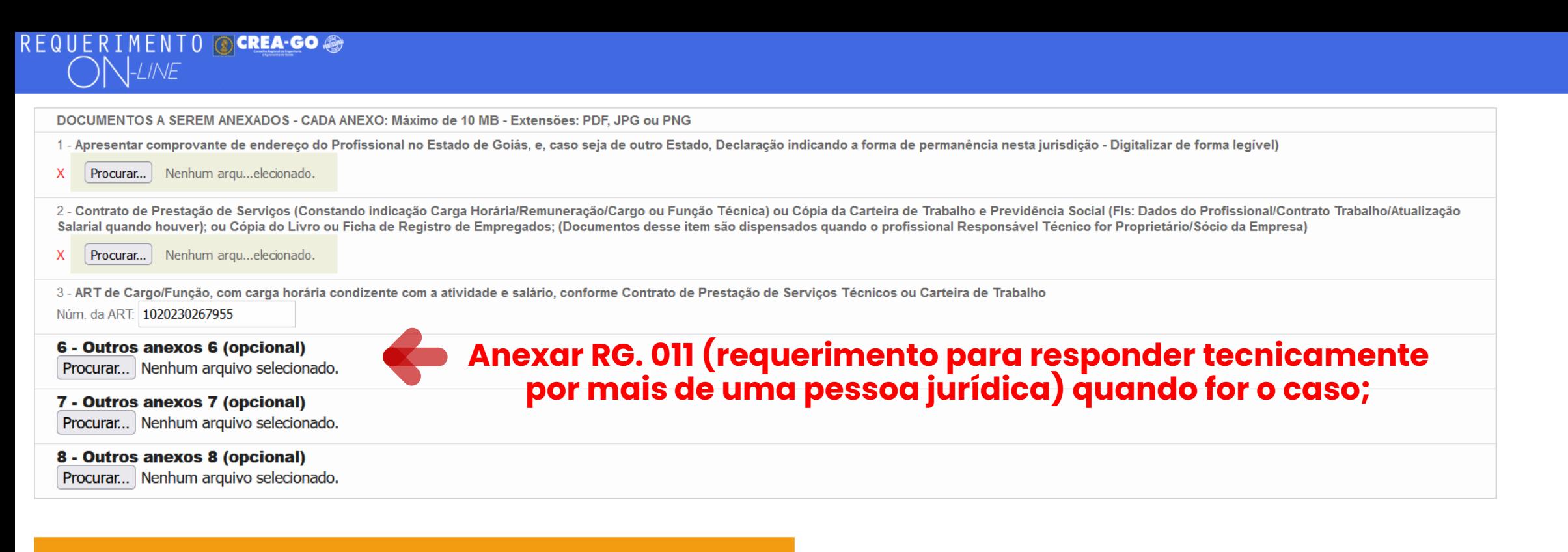

Declaro que estou ciente que a falta de qualquer documento solicitado (se for o caso) implicará no arquivamento do processo.

Declaro serem verdadeiras as informações aqui prestadas neste formulário, estou ciente que a declaração falsa constitui crime previsto no Código Penal Brasileiro e infração ao Código de Ética Profissional, disposto na Resolução 1002/2002-Confea.

**Enviar Requerimento** 

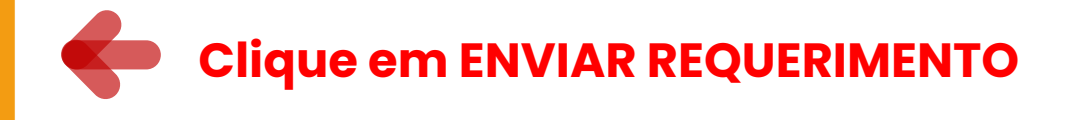

≡

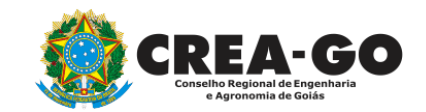

Caso o profissional faça parte do quadro técnico de outra empresa, anexar o requerimento RG 011 assinado pelo **profissional e pelas pessoas jurídicas das quais faça parte** 

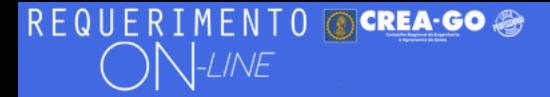

Documento Anexo Recebido: 0223003030.pdf - application/pdf - OK Documento Anexo Recebido: 0223003030.pdf - application/pdf - OK

Requerimentos OnLine [Gravação] Cadastro do Requerimento Efetuado ! Acompanhe o andamento da solicitação na opção do menu ENVIADOS

Caso sua solicitação contenha pendências, você receberá um SMS comunicando e então deverá acessar novamente o sistema e clicar no MENU PENDENTES para verificar a pendência.

Tecnologia da Informação do CREA-GO

## O boleto da ART de cargo/função somente será liberado<br>para pagamento após a análise e deferimento do processo.

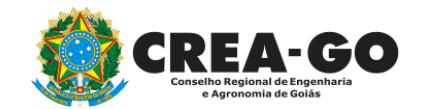

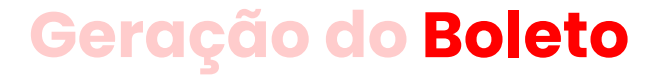

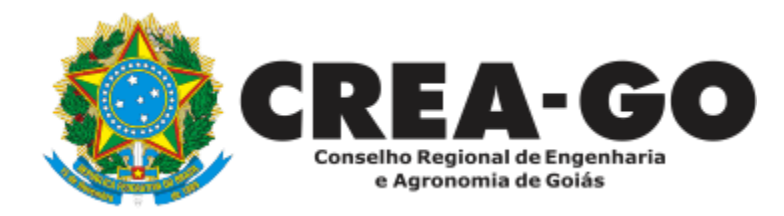

# **ATENDIMENTO ONLINE**

Canto direito inferior do site do CREA-GO

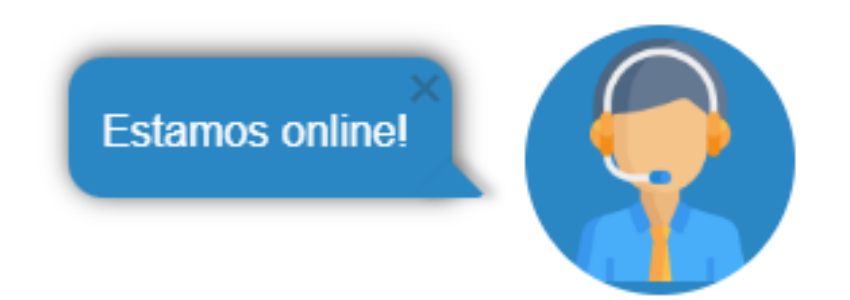